**Signature Pad**

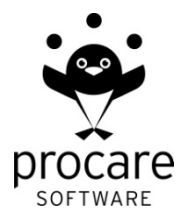

(With or without built-in Fingerprint Reader)

## *Before you Begin*

- 1. Install Procare on your main computer choosing a "Full" or "Advanced" install. See page 2 of the *Getting Started Guide* (manual) or search ProcareSupport.com for article [KB0901.](http://procaresupport.com/Resources/Knowledge-Base/Installation/Basic-Installation.aspx)
- 2. Install the latest online update. From the *Procare Home* screen click *Utilities > Check for Online Update*. Utilities | Supervisor Utilities Config

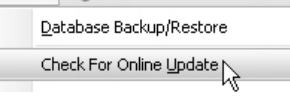

3. Install the Procare "Client" software on the computer to which the Signature Pad will be connected. This will automatically install all drivers and software needed to communicate with the Signature Pad.

Note: During installation you'll be asked if people will be checking in from this computer. Be sure to choose "Yes. This computer will be used as a Procare Check-In station." This will create a check-in shortcut on your desktop.

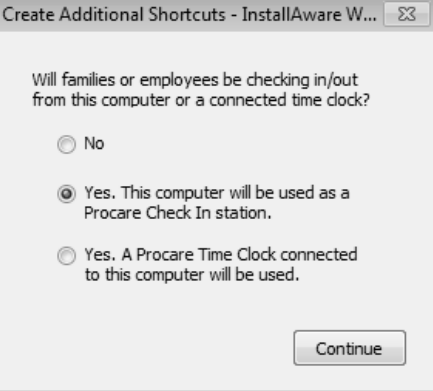

## *Connect & Set Up Signature Pad*

- 1. Connect the attached cable to a USB port on the computer.
- 2. Dbl-click the *Procare Check In* shortcut on your computer desktop.

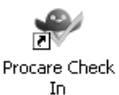

3. At the check-in screen, Dbl-click (or dbl-tap) anywhere in the gray border area around the logo (or press *Esc* on your keyboard) and then select *Options*.

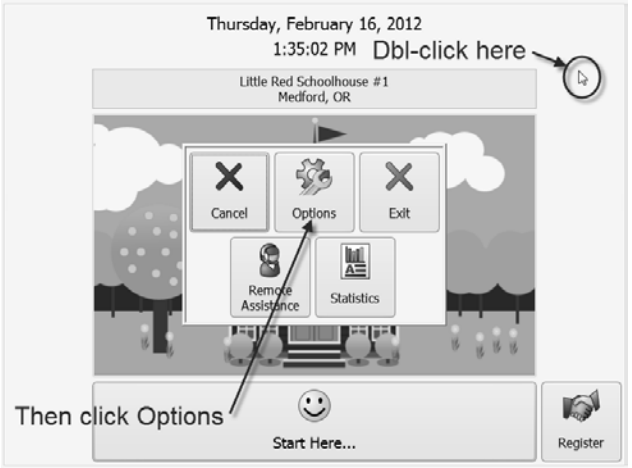

- 4. Under "Check in Type" choose *Fingerprint*, if you are using a Signature Pad that includes a fingerprint reader (biometric ID).
	- Checkin Type O Person ID ⊙ Fingerprint ○ Cardswipe  $\boxdot$  Allow Bypass □ Require Password
- 5. Click the Family Data button.

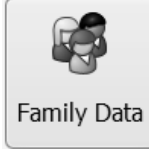

- 6. Check the "Require Signature" box and then *Exit* the Family Data Settings.  $\boxdot$  Require Signature
- 7. Does your Signature Pad have a fingerprint reader?
	- a. No. In that case you're done. Click *Exit*.
	- b. Yes. If yours has a fingerprint reader, click the *Hardware* button. The serial number of the fingerprint reader should be displayed. Click *Exit*. Now you're done.

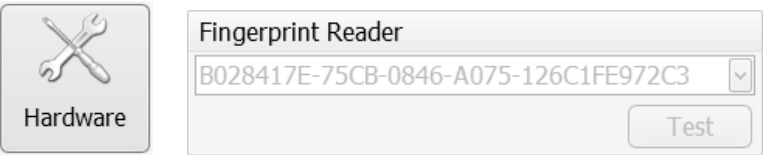

## *What's Next?*

For more information about the *Check-In Options* screen search ProcareSupport.com for article [KB0127.](http://procaresupport.com/Resources/Knowledge-Base/Attendance-Tracker/Check-In-Options.aspx)

See the *Attendance Tracker* section of your *Getting Started Guide* for information on how the check-in process works or search ProcareSupport.com for article **KB0228**.